## **Introduction to Unix**

The Foundation for Cybersecurity

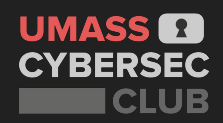

## **Disclaimer!**

## **This might feel overwhelming… But that's normal!**

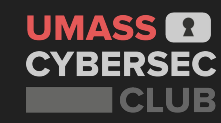

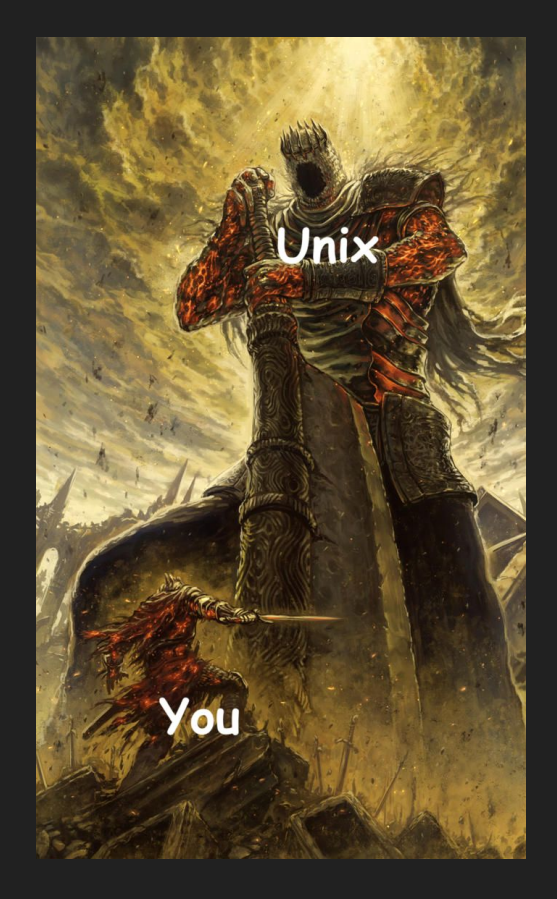

**Take 5 minutes. Introduce yourself to the people around you and discuss the following question:**

# **What is Unix? If you don't know, what have you heard about it?**

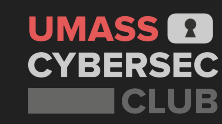

#### **What is Unix & Why it Matters**

- **Operating System first** developed in the 1960s
	- Many different versions called **distributions**: macOS, GNU/Linux
- Even if you don't go into Cybersec, Unix is used everyday by SWEs and IT professionals to utilize tools like git (github), Docker, and to build things in different environments
- Unix-like OS used in millions of mobile devices (Android and iOS), macOS, servers, etc.

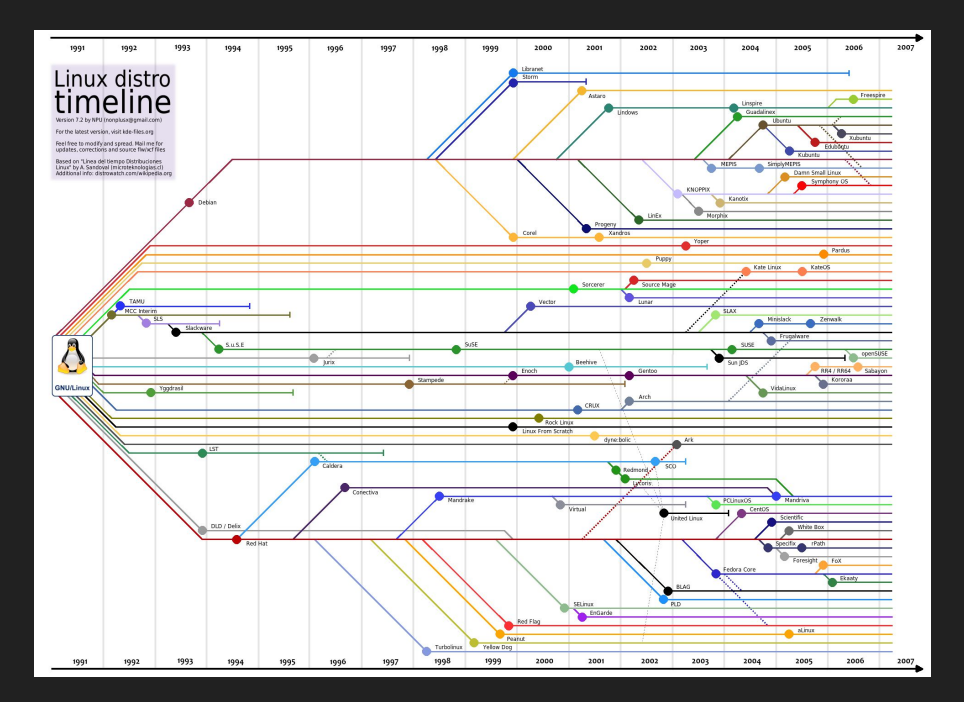

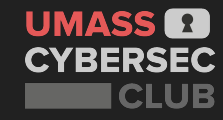

#### **Unix as an Operating System**

#### **● Kernel**

- The core of the unix operating system meaning it has full control over your whole system
- What does the Kernel do?
	- After its loaded (it is the first program loaded at startup), it handles the rest of startup
	- Manages Input/Output (I/O) from programs/processes
	- Manage memory and hardware accessories
- Fun example: [https://www.leagueoflegends.com/en-us/](https://www.leagueoflegends.com/en-us/news/dev/dev-null-anti-cheat-kernel-driver/)

**UMASS Dews/dev/dev-null-anti-cheat-kernel-drive CYBERSEC** 

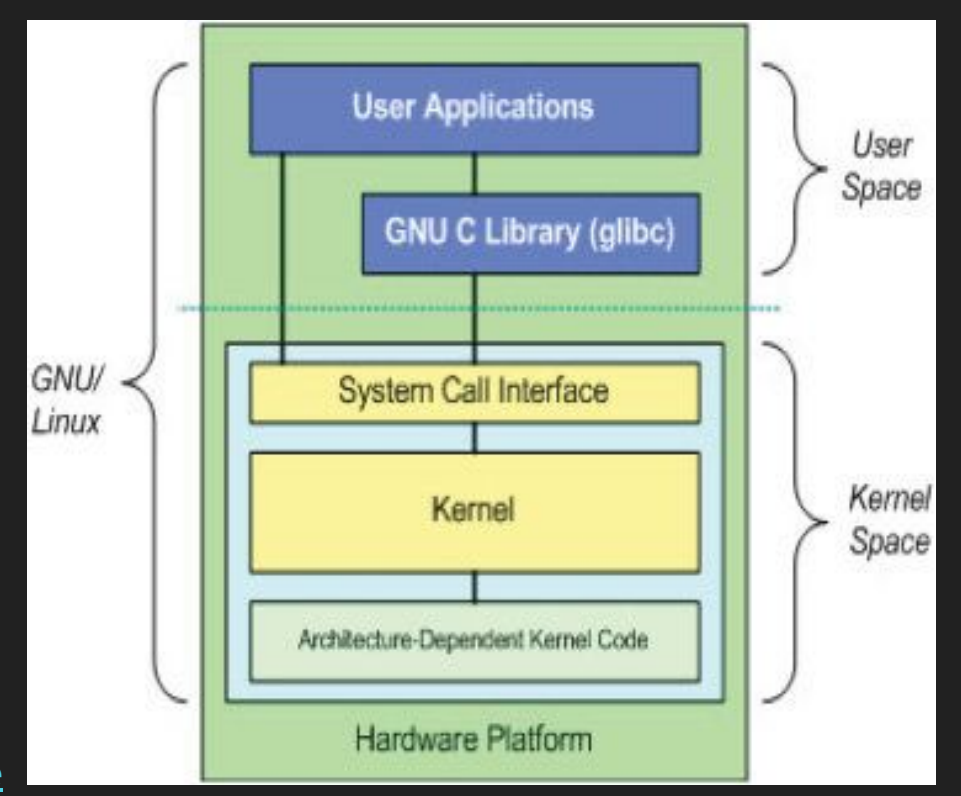

#### **The Shell**

tasks

**CYBERSEC** 

CLUB

- "[the shell] manages the technical details of the operating system's application programming interface" - [Wikipedia](https://en.wikipedia.org/wiki/Unix_shell)
	- The shell lets users communicate with the kernel through commands, for this reason we call the shell a Command Line Interpreter (CLI)
- The default shell in ubuntu is called **bash**, which is also a command you can run
	- In your shell, you should have a \$ next to your username meaning you're a non-root user
- **UMASS CO** Bash allows you to also write scripts to automate certain

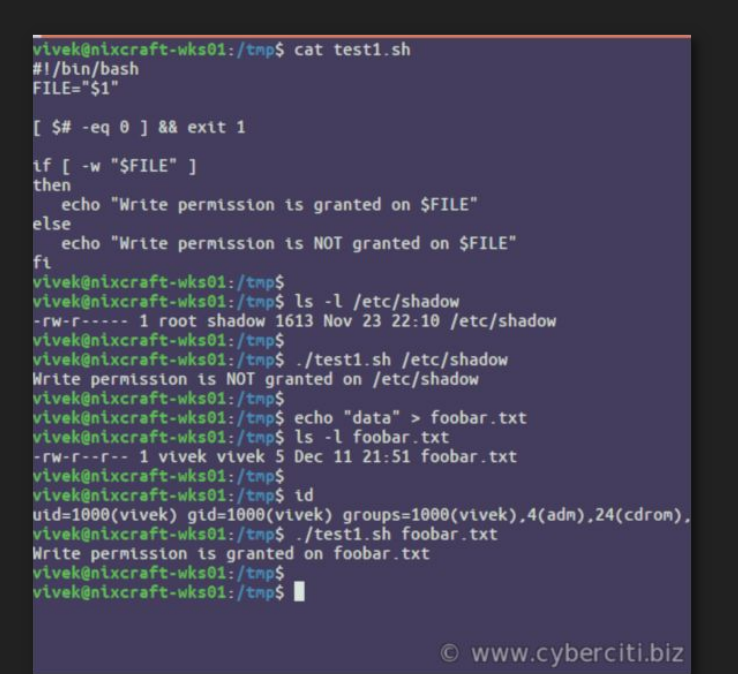

**Open up your terminal and type the following commands into the shell. What did each command do? Discuss this with the people around you.**

**ls ← (L and S) whoami apt search python**

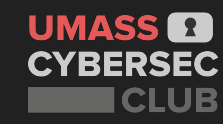

#### **Files**

- Everything in Unix is considered a **file**
- **File:**
	- Readable (text), Binary (executable), compressed archives, etc..
	- If you want to make a file executable run **chmod +x file\_name**
	- Directories
		- $\bullet$  /bin/
		- $\bullet$  /etc/

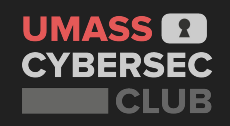

● /home/[user-name] ← if you open your terminal you are here!

#### **File System**

- Files and directories are ordered in a tree
- The bottom directory, called root (not to be confused with root user) can be found using **cd /**
- The file system contains all the users, commands, and system configurations stored as files

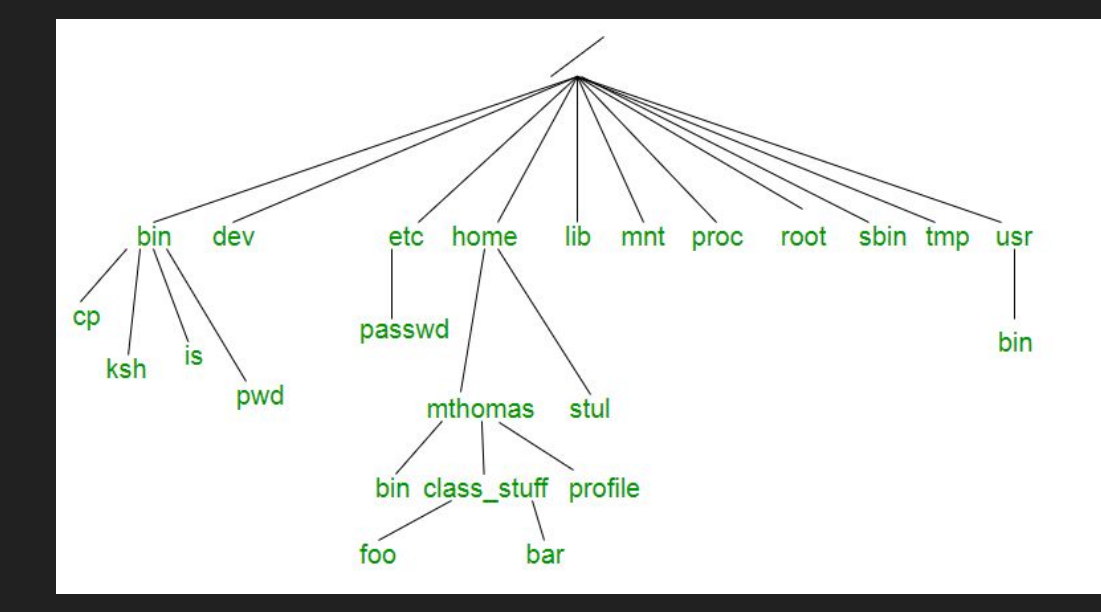

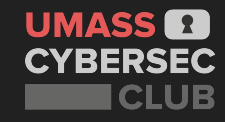

**Open up your terminal and type the following commands into the shell. What did each command do? Discuss this with the people around you.**

**cd / cat /etc/passwd ls /usr | grep "hexdump" file /usr/bin/whoami**

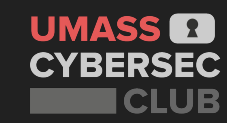

#### **Package Managers**

- Package managers keep track of all the applications, libraries, and dependences you install on your Operating System
- You can see all the installed packages by typing **apt list** in your terminal
- Sometimes your installs might fail due to out of date dependencies, in that case run **sudo apt update**
- To install a new application you'll have to do **sudo apt install [package-name]**
- You can and might have to install applications by other means:
	- Running bash script installers **./name\_of\_installer\_script.sh**
	- Building from **git** repositories
	- Copy paste commands from the official installation guides

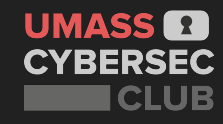

#### **Users and Groups**

- Each user has permissions on what they can read, write, and execute
	- Type **ls -la** in your console and you can see the various permissions each file requires in your current directory
- Groups allow you to give multiple users defined permissions more easily
	- The **sudo** group is the Windows equivalent of giving a user Administrator permissions
- The root user is that can do anything
	- Think Administrator in Windows!
- You can execute a command as root by typing **sudo** before a command
	- You must supply a password and have valid permissions

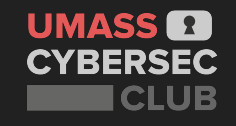

#### **Text Editors**

- Sometimes you'll have to edit files whether it be for code editing, writing notes, or even more
- There are many options but most people will pick one of three base text editors:
	- **○ nano** 
		- This should come pre-installed on your Kali machine so you can type **nano file.txt** in your terminal to open and/or create a file called **file.txt** and allow type and edit it
		- **CRTL+X** is the hotkey to close a file and type **y** followed by **enter** to save it to **file.txt**
	- **○ Neovim** 
		- To install neovim we can run **sudo apt install neovim**
		- Type in **nvim file.txt** to open a file in the vim text editor
		- To write text type **i** then to exit vim hit ESCAPE then type **!wq**
	- **○ Visual Studio Code**
		- This is the average code editor that you have probably used in many of your classes already
		- You can install it by following this quide [https://code.visualstudio.com/docs/setup/linux#\\_debian-and-ubuntu-based-distributions](https://code.visualstudio.com/docs/setup/linux#_debian-and-ubuntu-based-distributions)

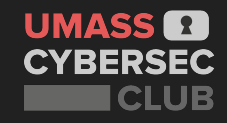

#### **Piping, Redirection, and More!**

- Sometimes you might want to chain commands together to get filter outputs of command or even pass it directly to another
- **● Pipe:** The "|" operator (no quotes) will send the output of the command on the left to the command on the right
	- So if we run ls | base64 the output will be a base64 encoded output of the ls command
- **● Right Redirection:** The ">" operator will send the output of the command on the left to the file name on the right
	- So if we run ls > output.txt the output of ls will be in the file **output.txt**
- If we want to write multiple commands on one line we can separate them with semicolons
	- So we can do ls; whoami which will run output both of the commands to our terminal

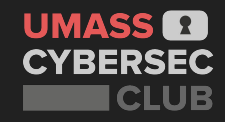

#### **Connecting To Other Machines - Secure Shell**

- Sometimes you'll have to connect to remote Linux machines whether it be for classes at UMass (Edlab) or personal servers
- To connect to remote servers most machines have an application called Secure Shell (SSH)
- To connect to a remote server using ssh you can use:

### **ssh user\_name@server\_hostname**

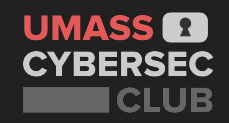

#### **Using other Commands**

- For starting basic commands you can use the following [Cheatsheet](https://image.slidesharecdn.com/unixcommandsheet2014-141230141447-conversion-gate02/75/unix-commandline-cheat-sheet-bti2014-1-2048.jpg?cb=1665707271)
- For most other commands you can Google or ask in the server about what commands you use in a particular context
	- You might phrase a Google query like: "Linux command to view hex of files"
- If you have specific questions about a command you can type **man command-name**

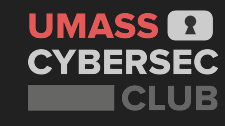

## **We have 10+ challenges on our Training Platform. <https://training.umasscybersec.org>**

### **Stick around and try them out with the people around you.**

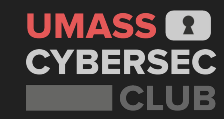